添加 あいしゃ しゅうしゅう しゅうしょく

目录 [Hide]

1. 描述 2. 参数 3. [HTTP](http://manage.india.resellerclub.com/kb/answer/804) 方法 4. 测试 URL 请求范例 5. 返回值

描述 [Top](http://manage.india.resellerclub.com/kb/answer/1580)

为指定域名购置企业邮局订单

参数 [Top](http://manage.india.resellerclub.com/kb/answer/2156)

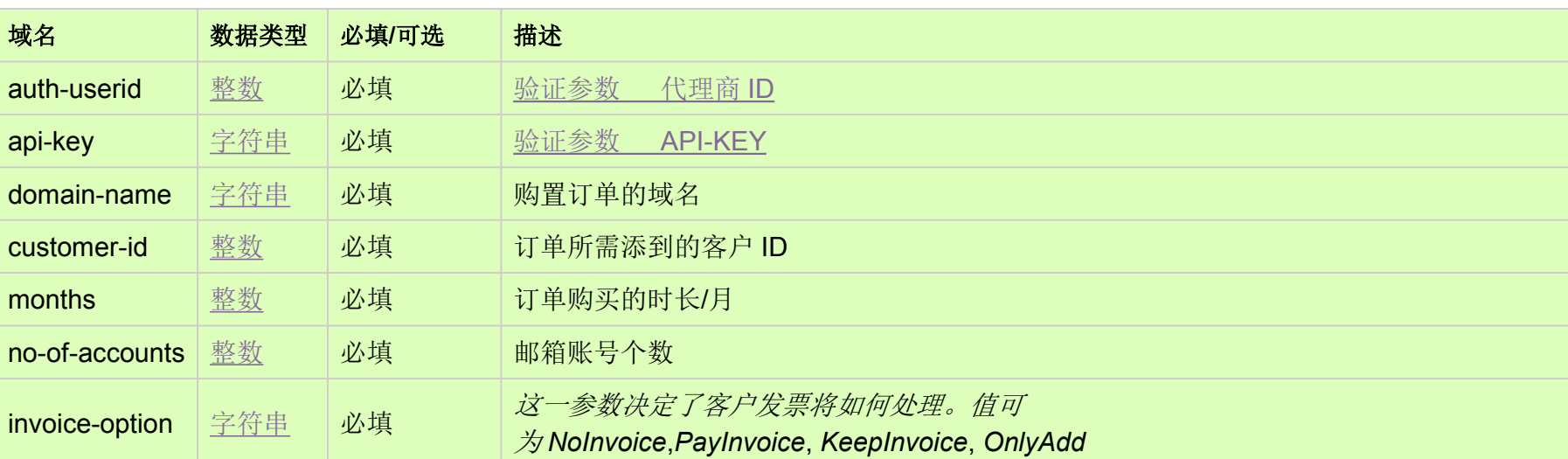

HTTP 方法 [Top](http://manage.india.resellerclub.com/kb/answer/2156)

POST

**US Server**

https://test.httpapi.com/api/eelite/us/add.json?auth-userid=0&api-key=key&domain-name=name&customer-id=0&months=0&no-o f-accounts=15&invoice-option=NoInvoice

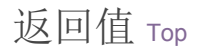

返回值包含如下信息

域名

企业邮局订单的订单 ID

操作类型

企业邮局添加操作的描述

企业邮局添加操作的操作 ID

企业邮局添加操作的状态

企业邮局添加操作状态的描述

企业邮局订单添加发票的发票 ID

代理商销售货币单位

客户的销售价格

未使用的销售货币

与企业邮局订单相关的客户 ID

备注

**invoiceid**, **sellingcurrencysymbol**, **sellingamount**, **unutilisedsellingamount** 以及 **customerid** 将不会返回,如果 **invoice-option** 设置为 NoInvoice.

如果发生任何错误,状态值返回 ERROR 并伴随一条错误信息